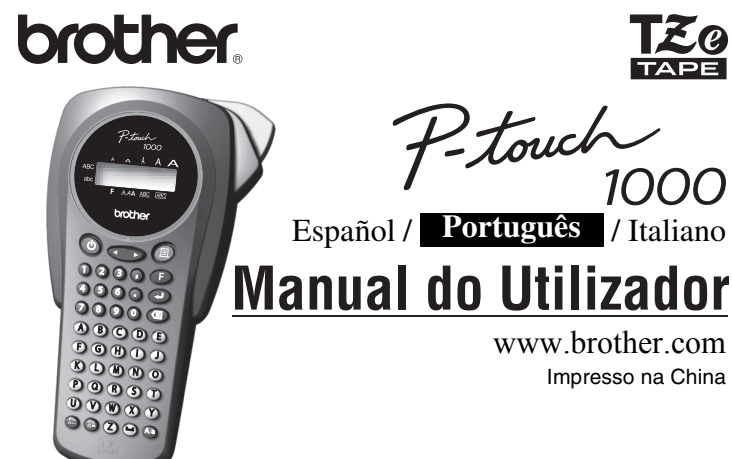

www.brother.com Impresso na China

P-touch

**TZ@** 

1000

### **INTRODUÇÃO**

A PT-1000 permite criar etiquetas para qualquer aplicação. Seleccione uma das muitas molduras, estilos e tamanhos de caracteres para conceber magníficas etiquetas personalizadas. Além disso, a variedade de<br>cartuchos de fita disponíveis permite imprimir etiquetas com diferentes larguras e cores impressionantes.<br>Leia atentament referência futura.

- **BROTHER INDUSTRIES LTD.** 15-1, Naeshiro-cho, Mizuho-ku,
- Nagoya, 467-8561, Japão,

A Declaração de Conformidade (DdC) pode ser transferida a partir do nosso site. Visite http://solutions.brother.com -> seleccione a região (ex.: Europe) -> seleccione o país - > seleccione o seu modelo -> seleccione "Manuais" -> seleccione Declaração de nformidade (\* Seleccione o Idioma se for necessário).

#### **Declaração de Conformidade** (Apenas Europa)

declara que este produto e o transformador de corrente estão em conformidade com os requisitos essenciais de todas as diretivas e regulamentações aplicáveis na Comunidade Europeia.

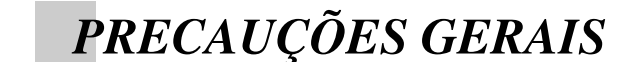

- **Utilize fitas Brother TZe com este equipamento.**
- **Não puxe a fita que pretende colocar na P-touch, caso contrário, pode danificar o cartucho de fita.**
- Não tente cortar a fita durante a impressão ou o avanço porque este procedimento danificará a fita.
- Não limpe a máquina com álcool ou outros solventes orgânicos. Utilize apenas um pano suave e seco.
- Remova as pilhas e desligue o cabo do adaptador CA, se não quiser utilizar a máquina durante um longo período de tempo. **Nota:** Se a alimentação estiver desligada durante mais de 3 minutos, o texto
- apresentado no visor e os ficheiros de texto armazenados na memória perderse-ão. As definições da unidade e do idioma serão também apagadas.
- Não coloque nenhum objecto estranho dentro da máquina nem objectos pesados sobre a máquina.
- Não exponha a máquina a temperaturas extremamente elevadas nem a humidade elevada. Nunca deixe a máquina sobre o painel de instrumentos ou na parte traseira do seu automóvel.
- Evite utilizar a máquina em locais extremamente poeirentos. Mantenha a máquina afastada dos raios solares e da chuva.
- Não deixe qualquer borracha ou vinil sobre a máquina durante um longo período de tempo porque este procedimento poderá manchar a máquina.
- Não toque no mecanismo da cabeça de impressão. Se lhe tocar, limpe-o imediatamente com um pano macio (por exemplo, um cotonete) para evitar uma
- avaria permanente. • Para evitar lesões, não toque na extremidade do cortador.
- **Utilize apenas o adaptador CA concebido exclusivamente para esta máquina. A utilização de qualquer outro adaptador pode anular a garantia.**
- **Para mais informações, contacte o seu revendedor Brother.**
- **1** Remova a tampa posterior, premindo a área rugosa da extremidade superior da máquina Se já existir um cartucho de fita instalado na máquina, puxe o cartucho para o remover. Se já existirem pilhas instaladas na máquina, remova-as.
- <sup>2</sup>**-1 Introduza seis pilhas alcalinas AAA (LR03) novas, certificando-se de que as polaridades estão nas direcções correctas.** Substitua sempre as seis pilhas por pilhas novas.
- 2**-2 Introduza um cartucho de fita, certificandose de que encaixa correctamente.** • Certifique-se de que a extremidade da fita é alimentada por baixo das guias da fita. • Não se esqueça de remover a patilha de papel quando instalar um cartucho de fita novo. • Se a fita de tinta estiver solta, utilize o seu
	- dedo para rodar a cabeça dentada na direcção da seta do cartucho. • Utilize fitas Brother TZe com este
- **3** Introduza os dois ganchos da tampa posterior existentes na parte inferior nas ranhur **da máquina e, em seguida, empurre a tampa até ficar correctamente encaixada.**<br>Depois de instalar a fita, alimente a fita (ver ALIMENTAR) uma vez e, em seguida, empurre a alavanca do cortador de fita para a cortar.

**1** Introduza a ficha do cabo do adaptador no **conector do adaptador existente na extremidade inferior da máquina.**

#### **ESPECIFICAÇÕES**

**Dimensões:** Aprox. 108 mm (L)  $\times$  196 mm (P)  $\times$  55 mm (A) **Peso:** Aprox. 335 g (sem pilhas e cartucho de fita) **Fonte de alimentação:** Alimentação Seis pilhas alcalinas de tamanho AAA (LR03) ou o adaptador CA (AD-24ES) **Cartucho de fita:** 6 mm / 9 mm / 12 mm (largura)<br>Fitas TZ também são suportadas.<br>TC-5 (substituição)

# *FONTE DE ALIMENTAÇÃO E CARTUCHOS DE FITA*

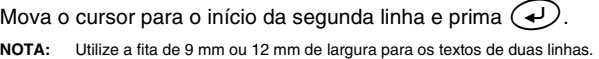

- Para ir para o grupo de letras seguinte, prima ... **•** Para ir para um grupo de letras diferente, prima a tecla da letra correspondente.
- **•** Pode também percorrer os caracteres em cada grupo, premindo repetidamente a tecla de letra correspondente.

equipamento.

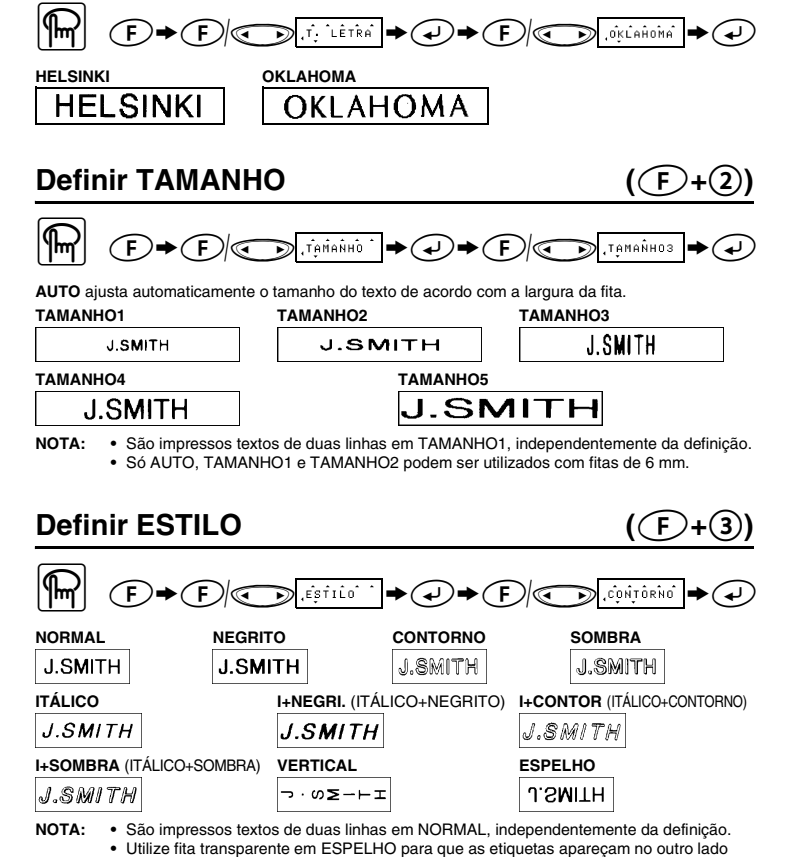

#### **Adaptador AC (AD-24ES)**

**NOTA:** Pode também seleccionar o comprimento através da introdução do comprimento com as teclas numéricas

# $($ AUTO/40 – 300mm)  $($ **(** $\widehat{F}$ + $\widehat{Z}$ )  $\boxed{m}$   $\odot \rightarrow \odot$   $\odot$   $\odot$   $\odot$   $\odot$   $\rightarrow \odot \rightarrow \odot$   $\odot$   $\odot$   $\odot$   $\odot$ **NOTA: •** Pode também seleccionar o comprimento através da introdução do comprimento com as teclas numéricas.<br>• Para voltar a AUTO, prima qualquer tecla alfabética ou *↔*.

### **Utilizar FORMATO AUTOMÁTICO**  $((F)+(8))$

<sup>2</sup> **Introduza a ficha na tomada eléctrica standard mais próxima.**

#### **Cortador (substituição)**

**Se a lâmina do cortador ficar romba depois de várias utilizações e a fita não for correctamente cortada, substitua-a por um cortador novo (Nº de stock TC-5) adquirido num revendedor autorizado da Brother.**

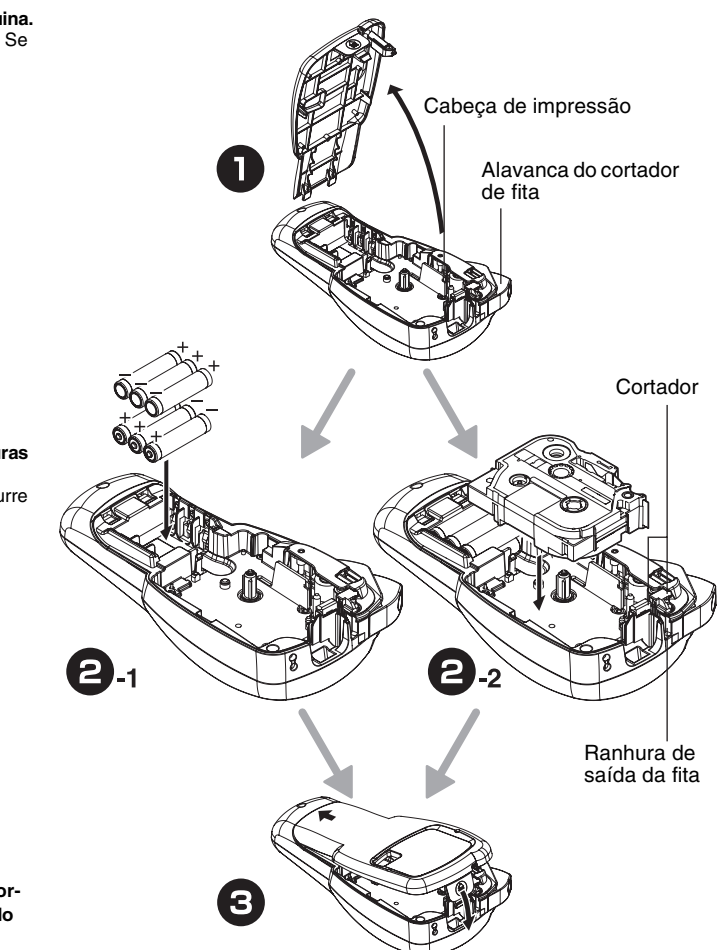

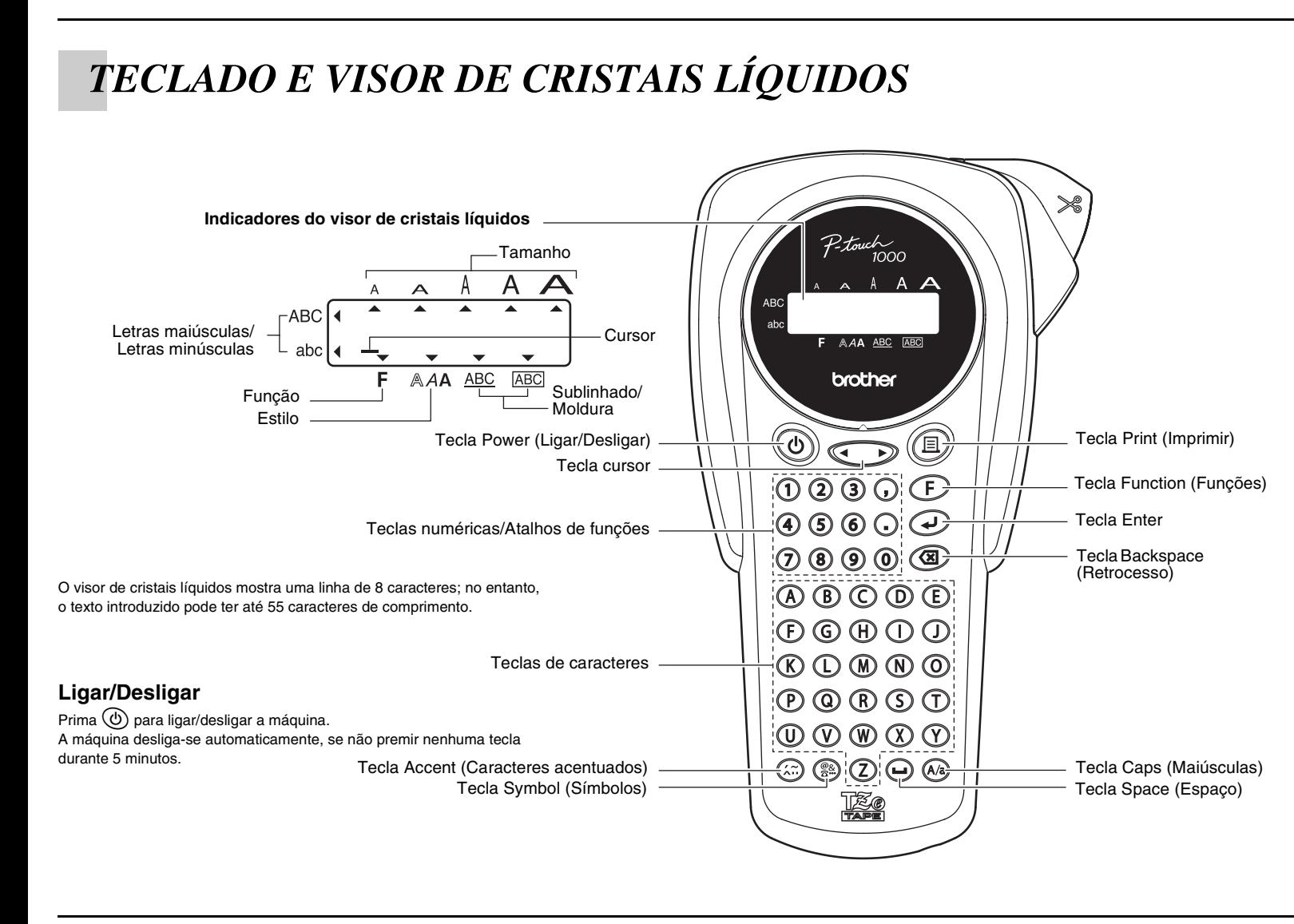

**NOTA: •** Para cortar a etiqueta, empurre a alavanca do cortador de fita existente no canto superior direito da máquina. **•** Para evitar danos na fita, não tente cortar a fita enquanto a mensagem IMPRIMIR ou ALIMENT. estiver no visor

#### **MARGEM DA FITA**  $((F)+(.)$

**I.CADEIA** serve para imprimir mais do que 1 cópia de uma etiqueta com margem mínima <por exemplo, 1>. Pode também criar uma etiqueta com textos em vários estilos; imprimir um texto num estilo, e antes de alimentar, introduzir o segundo texto noutro estilo <por exemplo, 2>.

*COMO COMEÇAR*

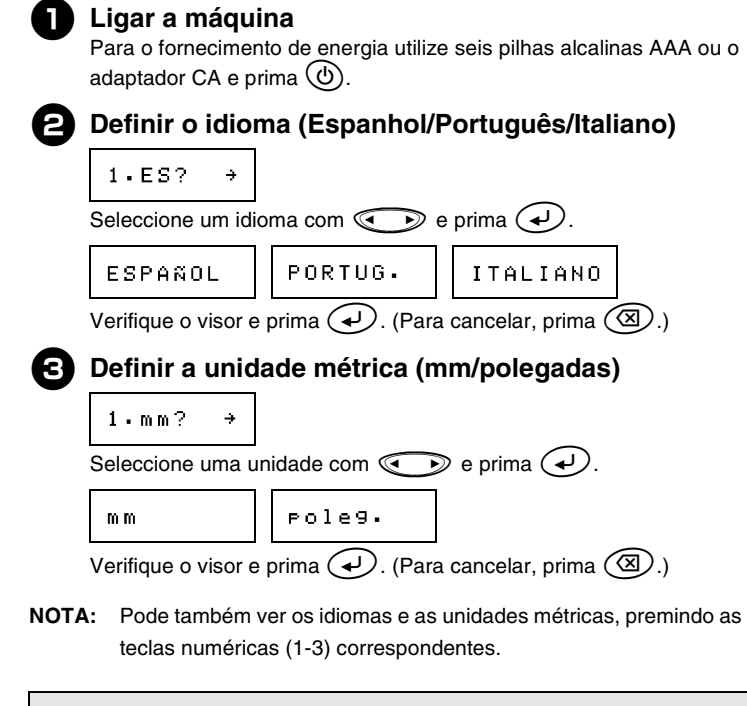

**NOTA:**

- Para cancelar as operações, prima  $\circledR$
- Para eliminar entradas para trás, prima  $\circledR$ • **Para iniciar as definições, desligue a máquina e, enquanto prime sem soltar**  $\widehat{F}$  **e**  $\widehat{\otimes}$ , prima  $\widehat{\otimes}$  para voltar a ligar a máquina. **Liberte**  $\left(\overline{F}\right)$  **e**  $\left(\overline{\otimes}\right)$ .

## *ELABORAR TEXTO*

### $MEMÓRIA$  ( $\textcircled{F} + \textcircled{g}$ ) Pode guardar até 9 ficheiros de texto mais utilizados e rechamá-los para criar etiquetas de uma forma mais rápida e simples.

**Comutar entre LETRAS MAIÚSCULAS/LETRAS MINÚSCULAS**

 $\textcircled{F} \rightarrow \textcircled{F}/\textcircled{F}$  , Fig. of  $\textcircled{F} \rightarrow \textcircled{F} \rightarrow$ Para GUARDAR:  $\begin{picture}(180,10) \put(0,0){\line(1,0){100}} \put(10,0){\line(1,0){100}} \put(10,0){\line(1,0){100}} \put(10,0){\line(1,0){100}} \put(10,0){\line(1,0){100}} \put(10,0){\line(1,0){100}} \put(10,0){\line(1,0){100}} \put(10,0){\line(1,0){100}} \put(10,0){\line(1,0){100}} \put(10,0){\line(1,0){100}} \put(10,0){\line(1,0){100}}$ Para RECHAMAR;  $\boxed{\text{max}} \quad \text{where} \quad \text{if} \quad \text{if} \quad \$ Para ELIMINAR;<br>**M**<br> *E*  $\textcircled{F}(\bigodot \textcircled{F} \textcircled{F} \textcircled{F} \textcircled{F} \textcircled{F} \textcircled{F} \textcircled{F} \textcircled{F} \textcircled{F} \textcircled{F} \textcircled{F} \textcircled{F} \textcircled{F} \textcircled{F} \textcircled{F} \textcircled{F} \textcircled{F}$ 

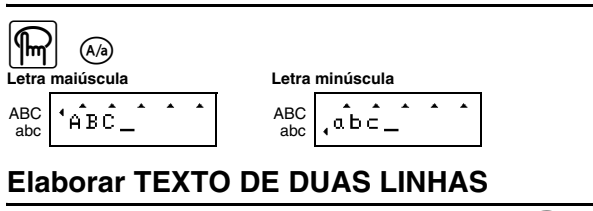

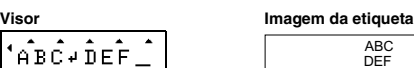

### **Introduzir SÍMBOLOS**

¦∙<sub>А</sub>̂вс

 $\binom{m}{2}$   $n-i$ ?  $\rightarrow$   $\binom{m}{2}$   $\rightarrow$   $\binom{n+i}{3}$   $\rightarrow$   $\binom{m}{3}$   $\rightarrow$   $\binom{n+i}{4}$ 

• Para VER e ALIMENT., prima  $\textcircled{\iota}$  para pré-visualizar/alimentar depois de aparecer a mensagem no visor de cristais líquidos.

**•** Para ir para um grupo diferente, prima a tecla da letra correspondente ao grupo. **•** Pode também percorrer os símbolos em cada grupo, premindo repetidamente a tecla de letra correspondente ao grupo.

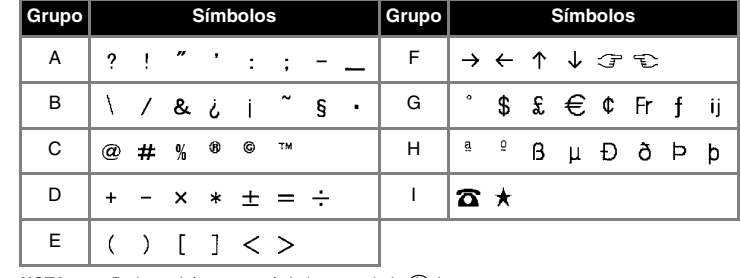

**NOTA:** • Pode também ver os símbolos, premindo ( ) /  $\bigodot$ .<br>• Para ir para o grupo seguinte, prima ( ).

ABC DEF

#### **Introduzir CARACTERES ACENTUADOS**

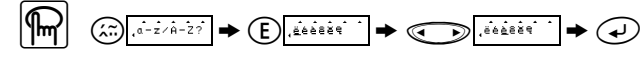

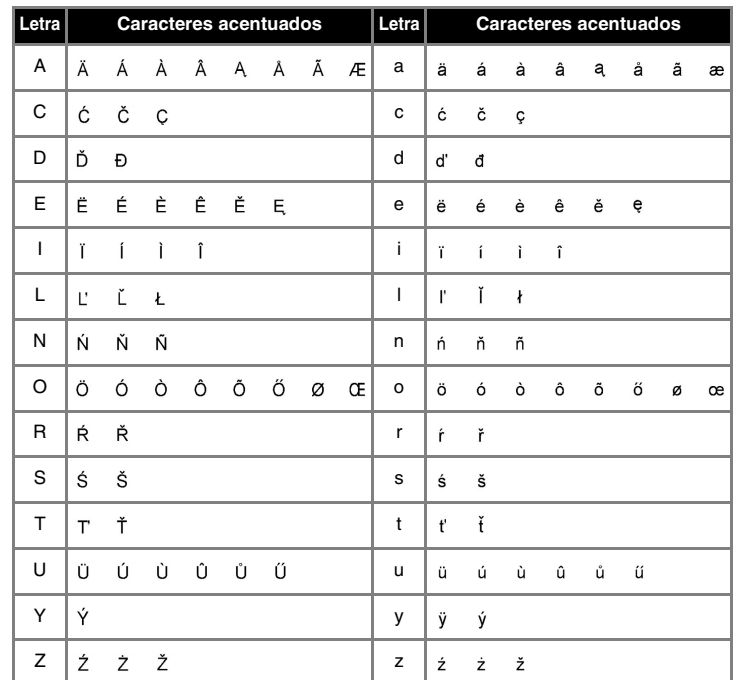

**NOTA:** • Pode também ver os caracteres, premindo @ /  $\textcircled{\tiny{\textcircled{\tiny{A}}}}$ .

## *CONCEBER ETIQUETAS*

**Definir TIPO DE LETRA**  $(\text{F+1})$ 

quando coladas no vidro, janelas ou noutras superfícies transparentes.

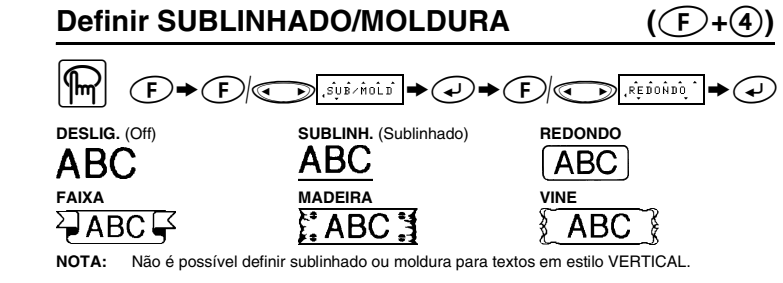

#### **Definir SEPARADOR**  $(\mathcal{F} + \mathcal{F})$

Pode efectuar textos alinhados com separadores.

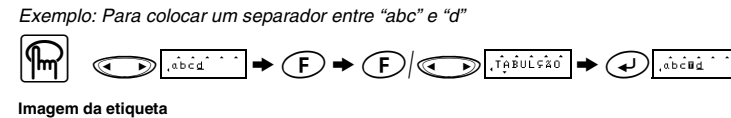

**NOTA:** O cursor deve ser colocado no local onde pretende introduzir um separador.

#### **Definir COMPRIMENTO DO SEPARADOR**

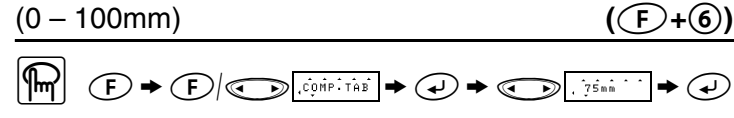

Pode seleccionar o comprimento da etiqueta entre seis formatos para criar etiquetas para as várias aplicações.

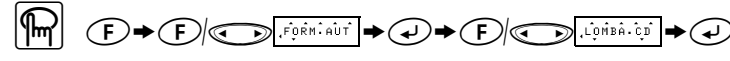

O texto e as definições são apagados.

 $\mathcal{F}(\mathbf{F}) \triangleq \mathcal{F}(\mathbf{F})$   $\mathcal{F}(\mathbf{F})$   $\mathcal{F}(\mathbf{F})$ 

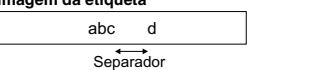

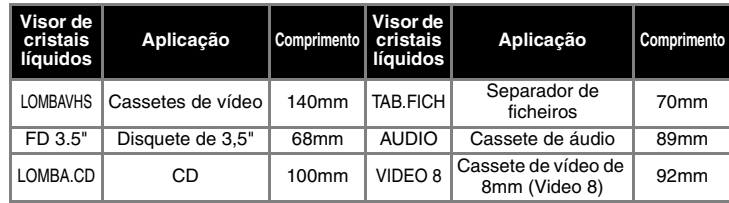

#### **Para APAGAR** (**f**)+0

## *IMPRIMIR*

#### **PRÉ-VISUALIZAÇÃO DE TEXTO**  $(\text{F+}\textcircled{\#})$

Pode pré-visualizar o texto antes de o imprimir.

 $\textcircled{F} \bullet \textcircled{F}/\textcircled{F}$  iver  $\textcircled{F} \bullet \textcircled{F}$ 

**NOTA: •** O visor de cristais líquidos mostra o texto completo e o comprimento da etiqueta (mm/ polegadas) e, em seguida, volta ao texto original. **•** Só pode pré-visualizar o texto, mas não o tipo de letra, o estilo, o sublinhado/moldura ou qualquer função adicional.

**ALIMENTAR (ALIMENTAÇÃO DA FITA) (**f**+**i**)**

 $|\mathbb{R}| \oplus \bullet \oplus |\oplus \bullet|$ 

#### **IMPRIMIR**

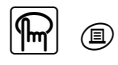

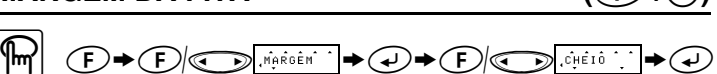

#### **CHEIO/METADE/ESTREITO** serve para manter as margens iguais em

ambos os lados do texto.

**NOTA:** Corte ao longo dos pontos impressos (:) com uma tesoura para que o texto fique centrado

**NOTA: ALIMENTE A FITA ANTES DE UTILIZAR O CORTADOR (ver ALIMENTAR/IMPRIMIR). Caso contrário, PODE SER CORTADA UMA PARTE DO TEXTO. Não tente puxar a fita porque este procedimento pode danificar o cartucho de fita.**

#### **Opção de impressão/IMPRESSÃO REPETITIVA(**f**+**,**)**

cortar)

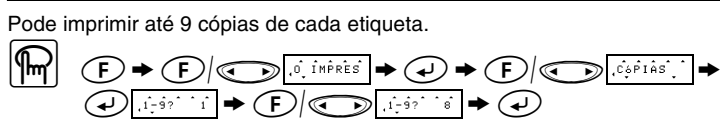

**NOTA: •** Quando definir a margem da fita para I.CADEIA, **ALIMENTE A FITA ANTES DE UTILIZAR O CORTADOR (ver ALIMENTAR/IMPRIMIR). Caso contrário, PODE SER CORTADA UMA PARTE DO TEXTO. Não tente puxar a fita porque este<br>● procedimento pode danificar o cartucho de fita.<br>● Quando definir a margem da fita para CHEIO/METADE/ESTREITO, corte ao longo dos** pontos impressos (:) com uma tesoura para separar as etiquetas.

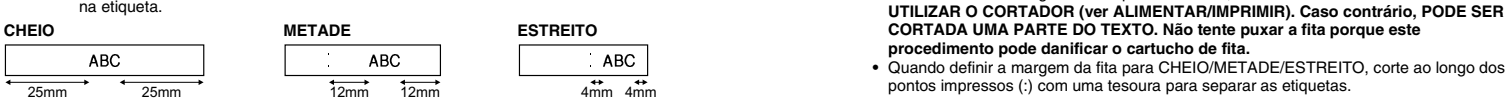

#### **Opção de impressão/NUMERAÇÃO (**f**+**,**)**

Pode imprimir várias cópias do mesmo texto, adicionando 1 a um número seleccionado depois da impressão de cada etiqueta.

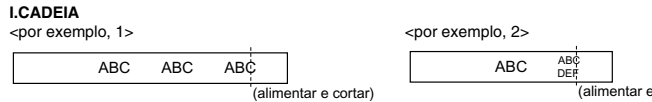

*Exemplo: Para imprimir cópias de uma etiqueta com um número de série (0123, 0124 e 0125)*

$$
\begin{array}{ccc}\n\boxed{m} & & \text{if } i \text{ is a } i \text{ is a } i
$$

- **NOTA: •** O último número que será impresso deve ser maior do que o número seleccionado no texto, caso contrário, aparece a mensagem ERROR. **•** Quando definir a margem da fita para I.CADEIA, **ALIMENTE A FITA ANTES DE UTILIZAR O CORTADOR (ver ALIMENTAR/IMPRIMIR). Caso contrário, PODE SER** 
	- **CORTADA UMA PARTE DO TEXTO. Não tente puxar a fita porque este**
	-

**NOTA: •** Quando a memória estiver cheia, elimine um ou mais ficheiros e, em seguida, guarde o ficheiro novo. **•** Pode também seleccionar um número de ficheiro, premindo a tecla numérica (1-9) correspondente.

# *ATALHOS DE FUNÇÃO* **(**F**+...)**

Além dos passos básicos para procurar uma função, a PT-1000 fornece atalhos de funções para que possa ir rapidamente para uma função mais utilizada, premindo Œ e<br>a tecla de atalho apresentada na tabela abaixo. Para confirmar, prima ⊕ (ou a tecla de atalho novamente).

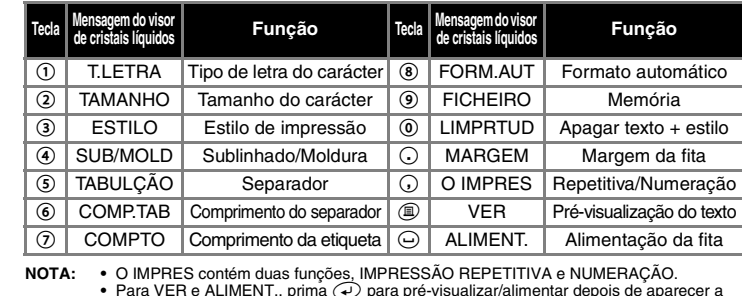

**NOTA: Pode também consultar a tabela existente na parte posterior da máquina.**

### *LISTA DE MENSAGENS DE ERRO*

# *RESOLUÇÃO DE PROBLEMAS*

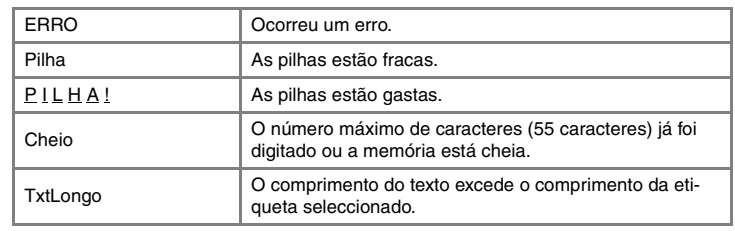

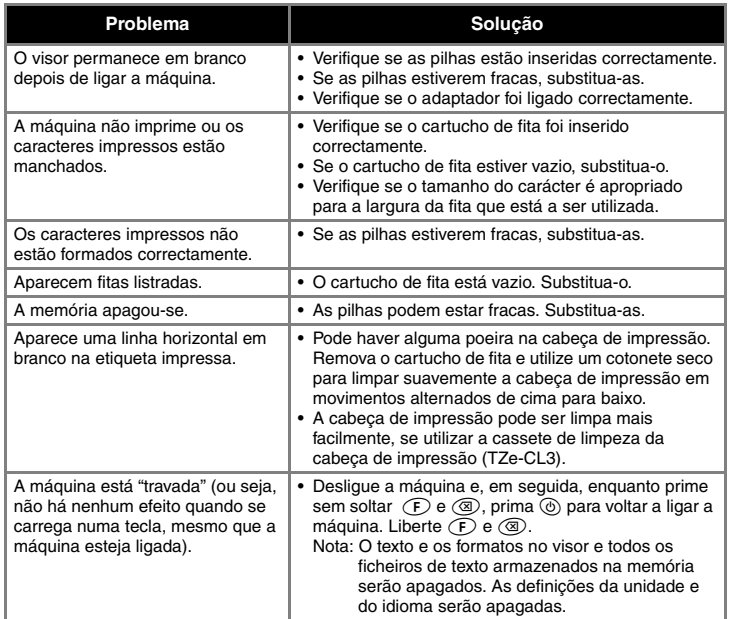